# $\begin{tabular}{c} \bf{a} & \bf{b} & \bf{c} \\ \bf{c} & \bf{d} & \bf{c} \\ \bf{d} & \bf{e} \\ \bf{e} & \bf{e} \\ \bf{e} & \bf{e} \\ \bf{e} & \bf{e} \\ \bf{e} & \bf{e} \\ \bf{e} & \bf{e} \\ \bf{e} & \bf{e} \\ \bf{e} & \bf{e} \\ \bf{e} & \bf{e} \\ \bf{e} & \bf{e} \\ \bf{e} & \bf{e} \\ \bf{e} & \bf{e} \\ \bf{e} & \bf{e} \\ \bf{e} & \bf{e} \\ \bf{e} & \bf$ **CISCO.**

# Cablemodem DOCSIS 3.0 Modelos DPC3000 y EPC3000 Guía del usuario

## **En este documento**

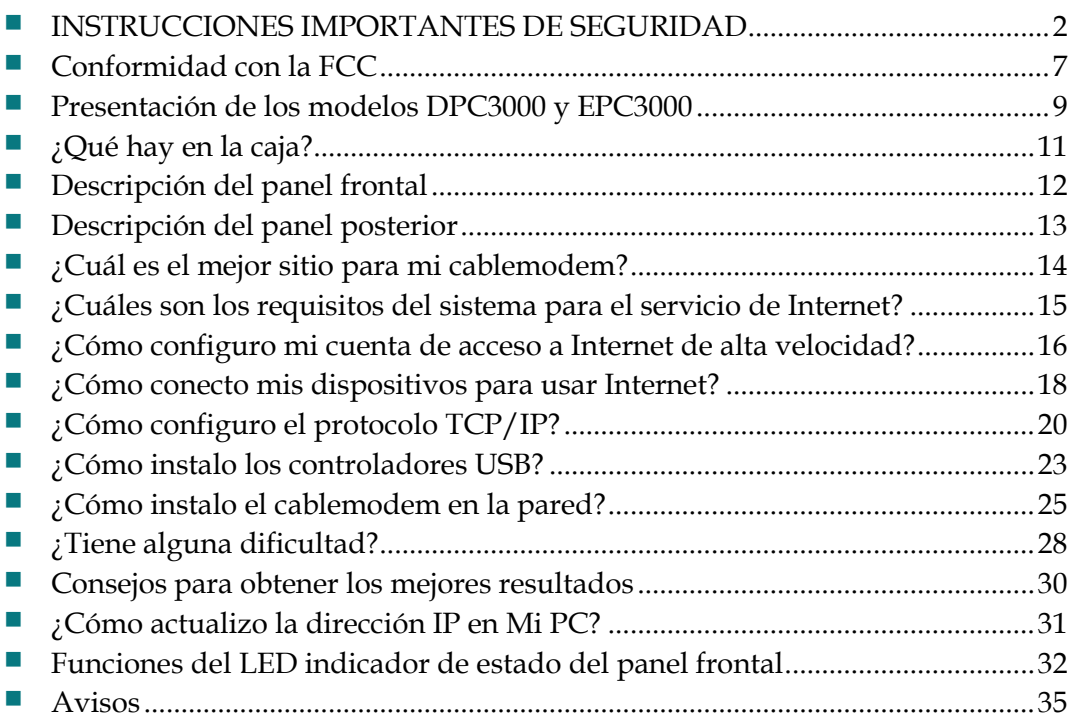

# <span id="page-1-0"></span>**INSTRUCCIONES IMPORTANTES DE SEGURIDAD**

### **Notice to Installers**

The servicing instructions in this notice are for use by qualified service personnel only. To reduce the risk of electric shock, do not perform any servicing other than that contained in the operating instructions, unless you are qualified to do so.

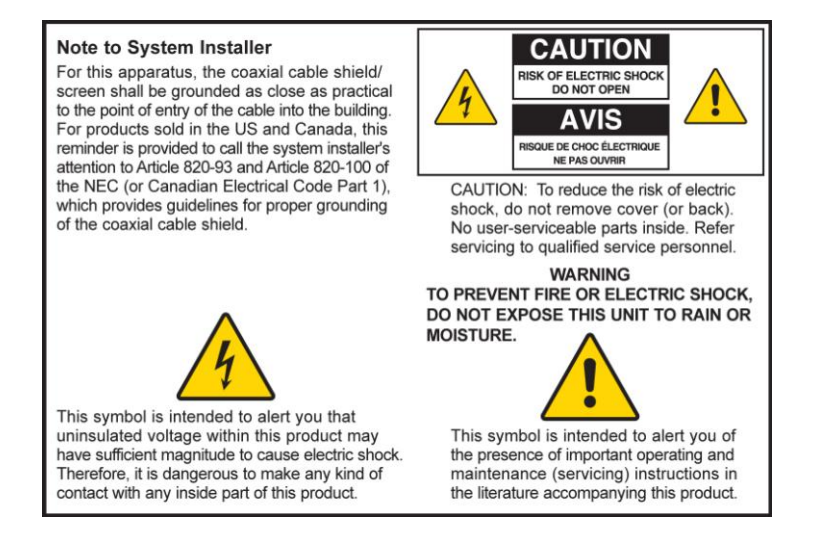

20070112 SysInstaller 820 English

## **Notice à l'attention des installateurs de réseaux câblés**

Les instructions relatives aux interventions d'entretien, fournies dans la présente notice, s'adressent exclusivement au personnel technique qualifié. Pour réduire les risques de chocs électriques, n'effectuer aucune intervention autre que celles décrites dans le mode d'emploi et les instructions relatives au fonctionnement, à moins que vous ne soyez qualifié pour ce faire.

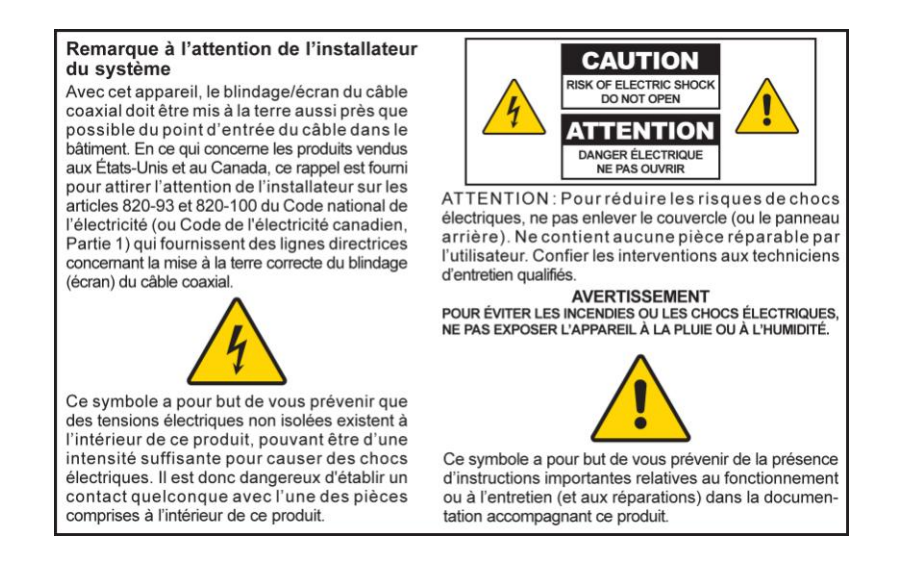

20070112 SysInstaller 820 French

## **Mitteilung für CATV-Techniker**

Die in dieser Mitteilung aufgeführten Wartungsanweisungen sind ausschließlich für qualifiziertes Fachpersonal bestimmt. Um die Gefahr eines elektrischen Schlags zu reduzieren, sollten Sie keine Wartungsarbeiten durchführen, die nicht ausdrücklich in der Bedienungsanleitung aufgeführt sind, außer Sie sind zur Durchführung solcher Arbeiten qualifiziert.

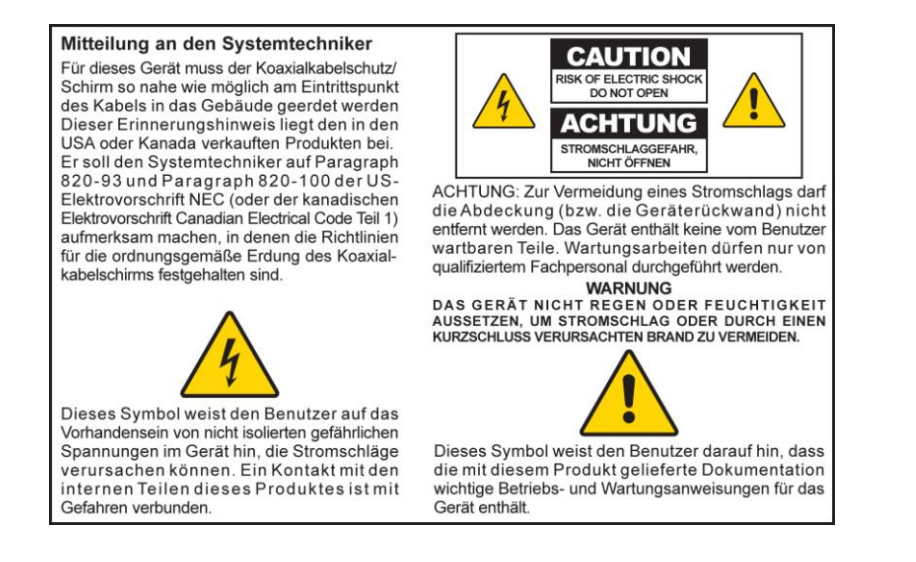

20070112 SysInstaller 820 Alem

### **Aviso a los instaladores de sistemas CATV**

Las instrucciones de reparación contenidas en el presente aviso son para uso exclusivo por parte de personal de mantenimiento cualificado. Con el fin de reducir el riesgo de descarga eléctrica, no realice ninguna otra operación de reparación distinta a las contenidas en las instrucciones de funcionamiento, a menos que posea la cualificación necesaria para hacerlo.

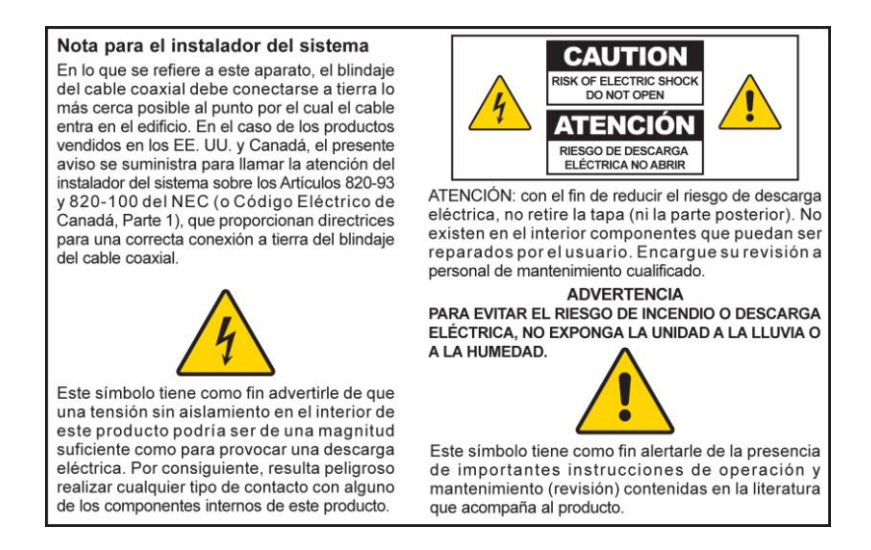

20070112 SysInstaller 820 Español

### **Lea estas instrucciones**

## **Guarde estas instrucciones**

### **Tenga en cuenta todas las advertencias**

### **Siga todas las instrucciones**

### **Advertencia sobre la fuente de alimentación**

Este producto contiene una etiqueta que indica la fuente de alimentación apropiada para el mismo. Haga funcionar este producto usando únicamente un toma corriente que posea el voltaje y la frecuencia que se indican en la etiqueta del producto. Si tiene dudas acerca del tipo de alimentación eléctrica de su domicilio u oficina, consulte a su proveedor de servicios o a su compañía eléctrica local.

La toma de entrada de CA de la unidad debe permanecer accesible y operativa en todo momento.

## **Conecte el producto a tierra**

**ADVERTENCIA: ¡Evite las descargas eléctricas y el riesgo de incendio! No desdeñe los objetivos de seguridad de los enchufes polarizados o con tomas de tierra. Un enchufe polarizado posee dos clavijas planas, una más ancha que la otra. Un enchufe con toma de tierra posee dos clavijas y una tercera patilla para la toma de tierra. La hoja ancha o la tercera patilla es por razones de seguridad. Si el enchufe que se proporciona no encaja con la toma, consulte con un electricista para cambiar la toma antigua.** 

Si este producto se conecta a un cable coaxial, asegúrese que el sistema de cableado tenga toma de tierra. La toma de tierra da cierta protección contra subidas de tensión y cargas electrostáticas.

## **Proteja el producto de los rayos**

Para una mayor protección, desconecte el aparato durante las tormentas eléctricas o cuando no lo vaya a usar durante un largo período de tiempo. Además de desconectar la alimentación de la toma de corriente externa, deberá desconectar las entradas de señal.

## **Verifique la fuente de alimentación mediante la luz de encendido On/Off**

Cuando la luz de encendido on/off no está iluminada, el aparato aún se puede conectar a la fuente de alimentación. La luz se puede apagar cuando el aparato está apagado, independientemente de si está o no conectado a una fuente de alimentación.

## **Elimine las sobrecargas de la red eléctrica**

**ADVERTENCIA: ¡Evite las descargas eléctricas y el riesgo de incendio! No sobrecargue la red eléctrica, tomas de corriente, cables alargadores, ni tomas integrales. Para aquellos productos que requieren alimentación por baterías u otro tipo de fuentes de energía para funcionar, consulte las instrucciones de funcionamiento de tales productos.**

### **Evite el deterioro del cable de alimentación**

Proteja el cable para que no se pise ni se pince, especialmente en los enchufes, receptáculos y el punto en el que sale del aparato.

### **Proporcione ventilación y seleccione una ubicación**

- Retire todo el material de embalaje antes de aplicar alimentación eléctrica al producto.
- No bloquee las aberturas de ventilación. Lleve a cabo la instalación de acuerdo con las instrucciones del fabricante.
- No coloque este aparato en una cama, sofá, alfombra o superficie similar.
- No coloque este aparato en una superficie inestable.
- No lo instale cerca de ninguna fuente de calor como radiadores, salidas de calefacción, cocinas u otros aparatos (incluidos los amplificadores) que produzcan calor.
- No instale este aparato en un sitio cerrado, como estantes o librerías, a no ser que la instalación disponga de una buena ventilación.
- No coloque dispositivos de ocio (como vídeos o DVD), lámparas, libros, jarrones con líquido u otros objetos encima de este producto.

## **Protéjalo de la exposición a la humedad y a objetos extraños**

No utilice este aparato cerca del agua.

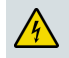

**ADVERTENCIA: ¡Evite las descargas eléctricas y el riesgo de incendio! No exponga el producto a líquidos, a la lluvia ni a la humedad.**

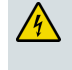

**ADVERTENCIA: ¡Evite las descargas eléctricas y el riesgo de incendio! Desenchufe el aparato antes de limpiarlo. Límpielo exclusivamente con un trapo seco. No use ningún limpiador líquido ni en aerosol. No utilice un sistema de limpieza magnético/electrostático (captador de polvo) para limpiar este producto.**

**ADVERTENCIA: ¡Evite las descargas eléctricas y el riesgo de incendio! Nunca introduzca objetos a través de las aberturas de este producto. Los objetos extraños pueden provocar cortocircuitos que pueden dar lugar a descargas eléctricas o a incendios.** 

### **Advertencia sobre los accesorios**

**ADVERTENCIA: ¡Evite las descargas eléctricas y el riesgo de incendio! Use sólo los complementos/accesorios especificados por su proveedor de servicios o por el fabricante.**

## **Advertencias sobre el mantenimiento**

**ADVERTENCIA: ¡Evite las descargas eléctricas! No abra la tapa de este producto. Si abre o levanta la tapa puede exponerse a voltajes peligrosos. Si abre la tapa, quedará anulada la garantía. El producto no contiene ninguna pieza que pueda ser reparada por el usuario. Si precisa su reparación, solicítela siempre a un personal técnico cualificado.**

Si el aparato se ha dañado de cualquier forma, como el deterioro del cable o del enchufe de alimentación, el derrame de líquido o la caída de objetos sobre él, su exposición a la lluvia o humedad, no funciona normalmente, o se ha caído, tendrá que repararse.

## **Compruebe la seguridad del producto**

Una vez que finalice cualquier tarea de mantenimiento o reparación de este producto, el técnico deberá efectuar unas comprobaciones de seguridad para determinar que el producto funciona correctamente.

## **Proteja el producto al trasladarlo**

Desconecte siempre la fuente de alimentación cuando traslade el aparato o conecte o desconecte cables.

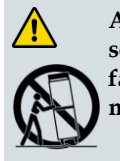

**ADVERTENCIA: ¡Evite las lesiones personales y los daños al producto! Use el aparato sólo con el carro, soporte, trípode, pieza de apoyo o mesa especificados por el fabricante o vendidos con el aparato. Cuando se utiliza un carro, tenga cuidado al mover el conjunto carro/aparato para evitar daños por vuelco.** 

20080402 Cable del módem sin batería

# <span id="page-6-0"></span>**Conformidad con la FCC**

## **Conformidad con la FCC estadounidense**

Este dispositivo ha sido probado y cumple con los límites para dispositivos digitales de clase B, con arreglo a la sección 15 de las Normas de la FCC. Estos límites han sido concebidos para proporcionar una protección razonable contra tales interferencias en una instalación residencial. Este equipo produce, utiliza y puede irradiar energía de radiofrecuencia. Si no se instala y utiliza de acuerdo con las instrucciones, puede provocar interferencias negativas en las comunicaciones de radio. No obstante, no existe garantía de que no ocurra ninguna interferencia en alguna instalación en particular. Si este equipo provoca interferencias negativas para la recepción de radio o televisión, lo que puede comprobarse encendiendo y apagando el equipo, recomendamos al usuario que intente corregir las interferencias mediante alguna de las siguientes medidas:

- Reoriente o reubique la antena receptora.
- Aumente la separación entre el equipo y el receptor.
- Conecte el equipo a una toma de un circuito distinto del que tiene conectado el receptor.
- Consulte a la compañía proveedora de servicios por cable o a un técnico de radio/televisión con experiencia.

Cualquier cambio o modificación no aprobado expresamente por Cisco Systems, Inc. podría invalidar la autoridad del usuario para manejar el equipo.

La información contenida en el siguiente párrafo de la declaración de conformidad de la FCC es una exigencia de ésta y está destinada a proporcionarle información relativa a la aprobación de este dispositivo por la FCC. *Los números de teléfono que se incluyen están destinados exclusivamente a plantear dudas en relación con la FCC y no para cuestiones relativas a la conexión ni al funcionamiento de este dispositivo. Le rogamos consultar a su proveedor de servicios por cable en caso de duda acerca del funcionamiento o la instalación de este dispositivo.*

# **Declaración de conformidad**

Este dispositivo cumple con la sección 15 de las Normas de la FCC. El funcionamiento está sujeto a las dos siguientes condiciones: 1) el dispositivo no puede provocar interferencias negativas, y 2) el dispositivo debe aceptar cualquier interferencia que reciba, incluso aquellas que pudieran dar lugar a un funcionamiento no deseado.

Cablemodem modelos Cisco Modelo DPC3000 ó EPC3000 DOCSIS 3.0 Modelo: DPC3000 y EPC3000 Fabricado por: Cisco Systems, Inc. 5030 Sugarloaf Parkway Lawrenceville, Georgia 30044 EE. UU. Teléfono: 770-236-1077

## **Norma EMI Canadá**

Este aparato digital de clase B se ajusta a la norma canadiense ICES-003.

Cet appareil numérique de la class B est conforme à la norme NMB-003 du Canada.

 $C \in$ 

20060628 Estándar de la FCC

# **Símbolo de certificación UE**

Este producto cumple las directivas europeas siguientes:

-2006/95/EC -2004/108/EC

# **Presentación de los modelos DPC3000 y EPC3000**

Bienvenido al emocionante mundo del acceso a Internet de alta velocidad. Ha adquirido uno de los módems por cable más rápidos del mercado hoy en día. Su nuevo cablemodem DOCSIS® 3.0 modelo DPC3000 o EPC3000 de Cisco® ofrece un rendimiento de alto nivel y una fiabilidad excepcional con velocidades de transmisión de datos hasta cuatro veces más rápidas que los módems por cable DOCSIS 2.0 (DPC3000) y EuroDOCSIS™ (EPC3000) convencionales. Con el nuevo DPC3000 ó EPC3000, su uso de Internet, sus comunicaciones particulares y profesionales, así como su productividad personal y laboral, seguramente mejorarán.

Esta guía le ofrece procedimientos y recomendaciones para colocar, instalar, configurar, hacer funcionar y resolver los problemas del DPC3000 ó EPC3000.

### **Ventajas y características**

El nuevo DPC3000 o EPC3000 ofrece las siguientes ventajas y características destacadas adicionales:

#### **Red doméstica**

- Permite una conexión a Internet de banda ancha y de alta velocidad que potenciará su experiencia en línea, pudiendo descargar y compartir sin problemas archivos y fotos con sus familiares y amigos.
- Incluye puertos Gigabit Ethernet (GigE) y Ethernet  $10/100$ BASE-T con autodetección/MDIX automático. Algunos modelos también incluyen un puerto de datos USB 2.0 para servicios de datos a alta velocidad a otros dispositivos
- Soporta hasta 64 usuarios (1 puerto USB y hasta 63 usuarios en hubs/switches Ethernet de los usuarios).
- Le permite añadir múltiples dispositivos, en casa o en la oficina, para disponer de una red de alta velocidad y compartir archivos y carpetas sin necesidad de copiarlos primero a un CD.

#### **Rendimiento**

- Ofrece una conexión más rápida a Internet al incorporar cuatro canales downstream (de emisor a receptor) y cuatro canales upstream (de receptor a emisor), hasta cuatro veces más rápido que los módems por cable monocanal DOCSIS 2.0 convencionales
- Mejora la interoperabilidad con la mayoría de proveedores de servicios al cumplir con las especificaciones siguientes para ofrecer una fiabilidad y un rendimiento de alto nivel:
	- **-** DPC3000: diseñado para satisfacer las especificaciones de DOCSIS 3.0 y es compatible con las versiones anteriores, DOCSIS 2.0, 1.1 y 1.0
	- **-** EPC3000: diseñado para satisfacer las especificaciones de EuroDOCSIS 3.0 y es compatible con las versiones anteriores, EuroDOCSIS 2.0, 1.1 y 1.0

#### **Diseño y funciones**

- Plug and Play incorporado para facilitar la configuración y la instalación
- Utiliza un diseño atractivo y compacto y una orientación versátil para ubicarse en posición horizontal o vertical sobre una mesa o estante, o montarlo fácilmente en una pared
- Los LED indicadores de estado del panel frontal ofrecen una indicación informativa y fácil de entender que muestra el estado del cablemodem y la actividad de transmisión de datos en tiempo real
- Incluye la interfaz gráfica de usuario WebWizard para facilitar la configuración

#### **Gestión**

 Permite la actualización automática del software por parte del proveedor del servicio

# <span id="page-10-0"></span>**¿Qué hay en la caja?**

Cuando reciba el cablemodem, debe examinar el equipo y accesorios para verificar que todos los elementos estén en la caja y que ninguno haya sufrido daños. El paquete contiene los siguientes elementos:

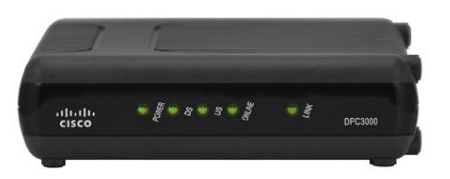

Un cablemodem DOCSIS 3.0 modelo DPC3000 ó EPC3000 de Cisco

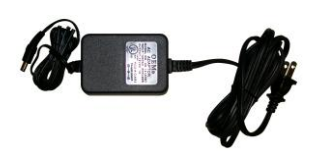

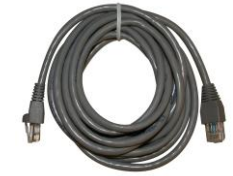

Un cable Ethernet (CAT5/RJ-45)

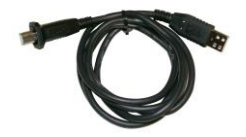

Un transformador de corriente con el cable de alimentación

Un cable USB (no se incluye en todos los modelos)

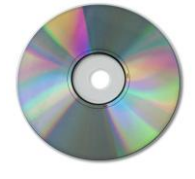

Un CD-ROM que contiene la guía del usuario y los controladores USB

Si alguno de estos elementos falta o está dañado, le rogamos se ponga en contacto con su proveedor de servicios por cable, para solicitar asistencia.

**Nota:** necesitará un repartidor de señal de cable opcional y cables coaxiales de RF estándar adicionales si quiere conectar un reproductor de vídeo, una terminal de comunicación digital para el hogar (Digital Home Communications Terminal, DHCT) o un aparato descodificador, o un televisor en la misma conexión del cable que el cablemodem.

# <span id="page-11-0"></span>**Descripción del panel frontal**

El panel frontal del cablemodem proporciona unos LED indicadores de estado que muestran si el cablemodem funciona bien y cuál es el estado de funcionamiento. Después de haber registrado con éxito el cablemodem en la red, los LED indicadores de estado **ENCENDIDO (POWER)** y **EN LÍNEA (ONLINE)** se iluminarán de forma continua para mostrar que el cablemodem está activo y funciona. Consulte las *Funciones del LED indicador de estado del panel frontal* (en la página [32\)](#page-31-0) para obtener más información sobre las funciones de los LED indicadores de estado del panel frontal.

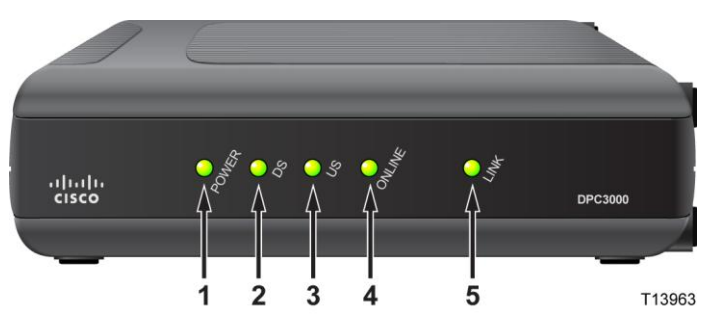

- **1 ENCENDIDO:** se ilumina de color verde de forma continua para indicar que llega corriente al cablemodem.
- **2 DS** (de emisor a receptor): se ilumina de color verde de forma continua para indicar que el cablemodem está funcionando de emisor a receptor y parpadea para indicar que el cablemodem está escaneando en búsqueda de la señal de emisor a receptor.
- **3 US** (de receptor a emisor): se ilumina de color verde de forma continua para indicar que la conexión de receptor a emisor está funcionando y parpadea para indicar que se está produciendo la calibración de receptor a emisor y durante el proceso de registro en el sistema. Apagado cuando el cablemodem está apagado.
- **4 EN LÍNEA:** se ilumina de color verde de forma continua cuando el cablemodem está registrado en la red y totalmente operativo.
- **5 VÍNCULO (LINK):** apagado cuando no existe un dispositivo Ethernet/USB, se ilumina de color verde de forma continua para indicar que hay un dispositivo Ethernet/USB conectado y parpadea para indicar que los datos Ethernet/USB se están transfiriendo entre el PC y el cablemodem.

**Nota:** después de haber registrado con éxito el cablemodem en la red, los indicadores de estado **ENCENDIDO** (LED 1), **DS** (LED 2), **US** (LED 3) y **EN LÍNEA** (LED 4) se iluminan de forma continua para mostrar que el cablemodem está en línea y funciona perfectamente.

# <span id="page-12-0"></span>**Descripción del panel posterior**

La siguiente ilustración describe los componentes del panel posterior de los cablemodems DOCSIS 3.0 DPC3000 y EPC3000.

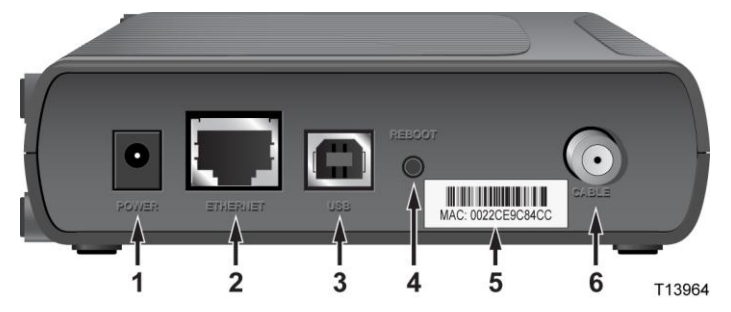

**1 ALIMENTACIÓN:** conecta el cablemodem a la salida de 12 VCC del transformador de corriente alterna incluido con el cablemodem. Utilice exclusivamente el adaptador de CA y el cable que se suministran con el cablemodem.

**PRECAUCIÓN:**

**Evite daños en el equipo. Utilice exclusivamente el adaptador de CA y el cable que se suministran con el cablemodem.**

- **2 ETHERNET:** puerto Gigabit Ethernet RJ-45 que se conecta al puerto Ethernet del PC. Este puerto también es compatible con las conexiones 10/100BASE-T
- **3 USB:** el puerto USB 2.0 se conecta al puerto USB de su PC
- **4 RESTABLECER**: interruptor de reinicio transitorio a los valores predeterminados (restablecimiento de los valores de fábrica)

**Nota:** este botón se utiliza únicamente en las reparaciones. No lo utilice a no ser que le pida el proveedor del servicio.

- **5 Etiqueta de dirección MAC -** La dirección MAC (Media Access Control, MAC) del cablemodem
- **6 CABLE:** conector F que conecta a un cable con señal activa del proveedor del servicio

# <span id="page-13-0"></span>**¿Cuál es el mejor sitio para mi cablemodem?**

La ubicación ideal para el cablemodem debe ser donde haya acceso a las tomas eléctricas y otros dispositivos. Piense en la distribución de la casa u oficina, y consulte con el proveedor del servicio para seleccionar la mejor ubicación para el cablemodem. Lea la totalidad de esta guía del usuario antes de decidir dónde colocar el cablemodem.

Tenga en cuenta las siguientes recomendaciones:

- Coloque el PC y el cablemodem de modo que queden cerca de la toma de CA.
- Coloque el PC y el cablemodem de modo que queden cerca de la conexión de entrada de cable existente para evitar la necesidad de instalar una nueva toma adicional. Debe haber suficiente espacio para poder alejar los cables del cablemodem y del PC sin someterlos a estiramientos ni dobladuras.
- No debería restringirse el paso del aire alrededor del cablemodem.
- Escoja una ubicación que proteja el cablemodem de daños o perturbaciones accidentales.

# <span id="page-14-0"></span>**¿Cuáles son los requisitos del sistema para el servicio de Internet?**

Para asegurarse que el cablemodem funciona de forma eficiente con el servicio de alta velocidad de Internet, verifique que todos los dispositivos de Internet del sistema cumplan o sobrepasen los siguientes requisitos mínimos del hardware y el software.

**Nota:** también deberá activar la línea de entrada del cable y una conexión a Internet.

### **Requerimientos mínimos del sistema para un PC**

- Un PC con un procesador Pentium MMX 133 o superior
- 32 MB de RAM
- Software de navegación por la web
- Una unidad de CD-ROM

### **Requerimientos mínimos del sistema para un Macintosh**

- MAC OS 7.5 o posteriores
- 32 MB de RAM

### **Requerimientos del sistema para una conexión Ethernet**

- Un PC con sistema operativo Windows 95 de Microsoft (o superior) con el protocolo TCP/IP instalado, o un ordenador Apple Macintosh con el protocolo TCP/IP instalado
- Una tarjeta de interfaz de red (NIC) Ethernet 10/100BaseT activa instalada

### **Requerimientos del sistema para una conexión USB**

- Un PC con el sistema operativo Windows 98SE, ME, 2000, XP o Vista de Microsoft
- Un puerto maestro USB instalado en el PC

# <span id="page-15-0"></span>**¿Cómo configuro mi cuenta de acceso a Internet de alta velocidad?**

Antes de que pueda utilizar el cablemodem, necesitará disponer de una cuenta de acceso a Internet de alta velocidad. Si no dispone de una cuenta de acceso a Internet de alta velocidad, deberá configurar una con su proveedor de servicios. Escoja una de las dos opciones de esta sección.

## **No dispongo de una cuenta de acceso a Internet de alta velocidad**

Si *no* dispone de una cuenta de acceso a Internet de alta velocidad, su proveedor de servicios le configurará una cuenta y se convertirá en su proveedor de servicios de Internet (ISP). El acceso a Internet le permite enviar y recibir correo electrónico, acceder a la red mundial (World Wide Web), y disfrutar de otros servicios de Internet.

Deberá facilitar la siguiente información a su proveedor de servicios:

- El número de serie del módem
- La dirección MAC (Media Access Control, MAC) del cablemodem

Estos números aparecen en una etiqueta de código de barras situada en el cablemodem. El número de serie consiste en una serie de caracteres alfanuméricos precedidos de **S/N**. La dirección MAC consiste en una serie de caracteres alfanuméricos precedidos de **MAC**. La siguiente ilustración muestra un modelo de etiqueta de código de barras.

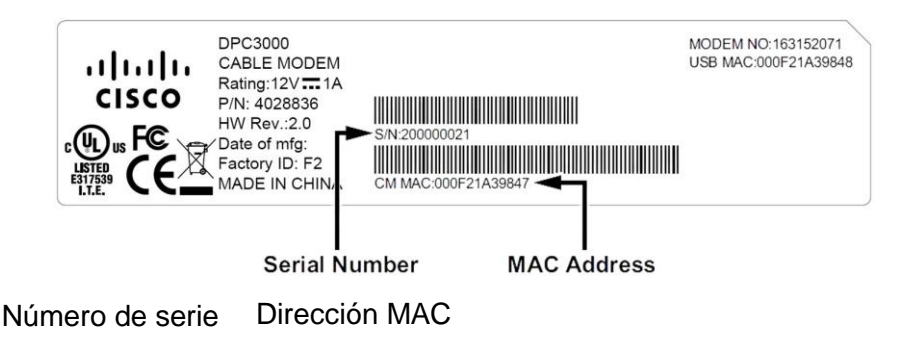

Escriba estos números en el espacio facilitado.

Número de serie \_\_\_\_\_\_\_\_\_\_\_\_\_\_\_\_\_\_\_\_\_\_\_

Dirección MAC \_\_\_\_\_\_\_\_\_\_\_\_\_\_\_\_\_\_\_\_\_\_\_\_

## **Ya dispongo de una cuenta de acceso a Internet de alta velocidad**

Si ya tiene una cuenta de acceso a Internet de alta velocidad, deberá proporcionarle al proveedor del servicio el número de serie y la dirección MAC del cablemodem. Consulte la información relativa al número de serie y la dirección MAC antes expuesta en esta sección.

**Nota:** puede que no le sea posible continuar usando su cuenta de correo electrónico actual con el cablemodem. Para obtener más información, póngase en contacto con su proveedor de servicios.

# <span id="page-17-0"></span>**¿Cómo conecto mis dispositivos para usar Internet?**

Puede utilizar el cablemodem para acceder a Internet y podrá compartir la conexión a Internet con otros dispositivos de Internet en su hogar o en la oficina. El hecho de compartir una conexión entre muchos dispositivos se denomina funcionamiento en red.

## **Conexión e instalación de dispositivos de Internet**

Debe conectar e instalar el cablemodem para acceder a Internet. Es posible que disponga de una instalación profesional. Consulte con su proveedor de servicios local para solicitar ayuda adicional.

#### **Para conectar dispositivos**

El siguiente diagrama ilustra una de las diversas opciones en red que tiene disponibles.

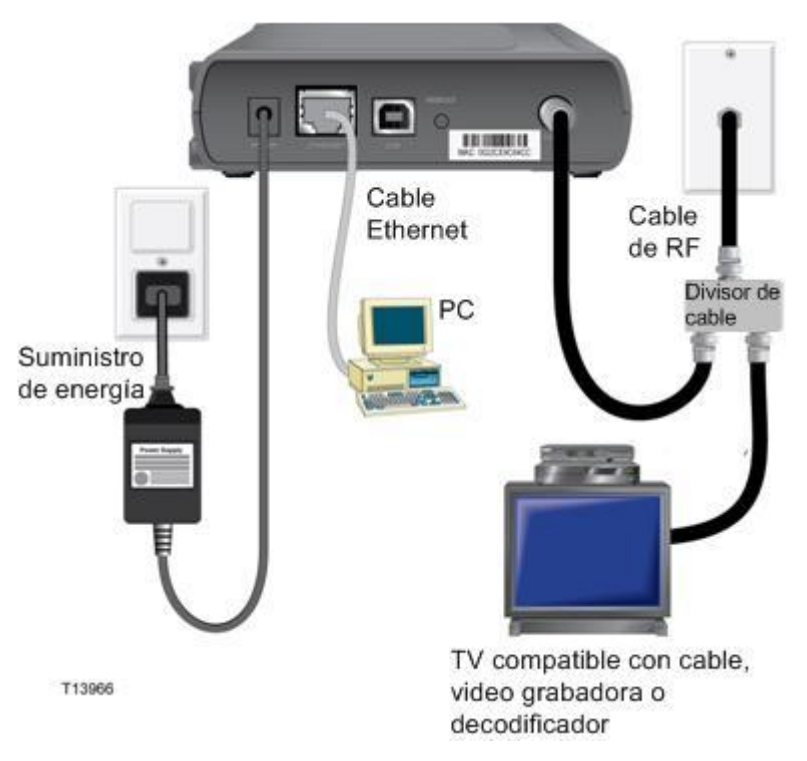

## **Conexión del módem a un servicio de datos de alta velocidad**

#### $\bigwedge$ **ADVERTENCIA:**

**Para evitar lesiones personales o daños a su equipo, siga los siguientes pasos en el orden exacto en que se muestran.**

- **1** Apague el PC y desconéctelo de la fuente de alimentación eléctrica.
- **2** Conecte el PC *a* un puerto **ETHERNET** *o* a un puerto **USB** utilizando el cable de datos correspondiente. *No* conecte el PC *simultáneamente* a los puertos Ethernet y USB. Puede conectar dos PC separados al cablemodem al mismo tiempo conectando un PC al puerto Ethernet y otro PC al puerto USB.
- **3** Conecte el cable coaxial de RF activo al conector **CABLE**. Utilice un divisor de señal de cable (opcional) para añadir un televisor, un DHCT o decodificador, o una videograbadora.
- **4** Inserte el cable de corriente de CA al conector de ENCENDIDO en la parte trasera del cablemodem, y después enchufe el cable en una toma de corriente alterna.
- **5** Enchufe y encienda los dispositivos conectados en red, incluido el PC. El cablemodem iniciará entonces una búsqueda automática para localizar e iniciar la transmisión en la red de banda ancha. Este proceso puede tardar hasta 5 minutos. El módem estará listo para usar cuando el LED indicador de estado **EN LÍNEA** del panel frontal deje de parpadear y se ilumine de forma continua.
- **6** El siguiente paso para configurar el cablemodem es configurar sus dispositivos de Internet para su acceso a Internet. Elija una de las siguientes opciones:
	- Si desea utilizar conexiones Ethernet, deberá configurar el protocolo TCP/IP. Para configurar el protocolo TCP/IP, pase a la sección *¿Cómo configuro el protocolo TCP/IP?* (en la página [20\)](#page-19-0).
	- Si desea utilizar conexiones USB, deberá instalar los controladores USB. Para instalar los controladores USB, pase a la sección *¿Cómo instalo los controladores USB?* (en la página [23\)](#page-22-0).

# <span id="page-19-0"></span>**¿Cómo configuro el protocolo TCP/IP?**

Para configurar el protocolo TCP/IP, deberá disponer de una tarjeta de interfaz de red (NIC) Ethernet con el protocolo de comunicaciones TCP/IP instalado en su sistema. El TCP/IP es un protocolo de comunicaciones utilizado para acceder a Internet. Esta sección contiene instrucciones para configurar el TCP/IP en sus dispositivos de Internet para que funcionen con el cablemodem en los entornos de Microsoft Windows o Macintosh.

## **Configuración del TCP/IP en sus dispositivos de Internet**

La configuración del protocolo TCP/IP en un entorno Microsoft Windows es diferente para cada sistema operativo. Siga las instrucciones de esta sección que correspondan a su sistema operativo.

#### **Configuración del TCP/IP en sistemas Windows 95, 98, 98SE o ME.**

- **1** Haga clic en **Inicio**, seleccione **Configuración** y elija **Panel de control**.
- **2** Haga doble clic en el icono **Conexiones de red** de la ventana Panel de control.
- **3** Examine la lista de los componentes de red instalados bajo la pestaña **Configuración** para verificar que el PC contiene el adaptador para el protocolo TCP/IP/Ethernet.
- **4** ¿Está el protocolo TCP/IP en la lista de componentes de red instalados?
	- En caso **afirmativo**, vaya al paso 7.
	- En caso **negativo**, haga clic en **Agregar**, haga clic en **Protocolo**, haga clic en **Agregar** y, a continuación, vaya al paso 5.
- **5** Haga clic en **Microsoft** en la lista de fabricantes.
- **6** Haga clic en **TCP/IP** en la lista de protocolos de red y, a continuación, haga clic en **OK**.
- **7** Haga clic en el protocolo **del Adaptador TCP/IP Ethernet** y después seleccione **Propiedades**.
- **8** Haga clic en la pestaña **Dirección IP** y, a continuación, seleccione **Obtener automáticamente una dirección IP**.
- **9** Haga clic en la pestaña **Puerta de enlace** y verifique que estos campos están vacíos. Si no están vacíos, seleccione toda la información contenida en dichos campos y bórrela.
- **10** Haga clic en la pestaña de Configuración DNS y después seleccione **Desactivar DNS**.
- **11** Haga clic en **OK**.
- **12** Haga clic en **OK** cuando el sistema termine de copiar los archivos y, a continuación, cierre todas las ventanas de configuración de la red.
- **13** Haga clic en **SÍ** para reiniciar el ordenador cuando se abra el cuadro de diálogo Cambio de la configuración del sistema. El ordenador se reiniciará. El protocolo TCP/IP está ahora configurado en el PC, y sus dispositivos Ethernet están listos para su uso.
- **14** Intente conectarse a Internet. Si no puede acceder a Internet, vaya a la sección *¿Tiene alguna dificultad?* (en la página [28\)](#page-27-0). Si todavía no logra acceder a Internet, póngase en contacto con su proveedor de servicios para solicitar ayuda adicional.

#### **Configuración del TCP/IP en sistemas Windows 2000**

- **1** Haga clic en **Inicio,** seleccione **Configuración,** y elija **Conexiones de red y marcado**.
- **2** Haga doble clic en el icono de **Conexión de área local** en la ventana Conexiones de red y marcado.
- **3** Haga clic en **Propiedades** en la ventana de Estado de la conexión de área local.
- **4** Haga clic en **Protocolo de Internet (TCP/IP)** en la ventana Propiedades de la conexión de área local y, a continuación, haga clic en **Propiedades**.
- **5** Seleccione tanto **Obtener una dirección IP automáticamente** como **Obtener la dirección del servidor DNS automáticamente** en la ventana de Propiedades del protocolo de Internet (TCP/IP) y después haga clic en **OK**.
- **6** Haga clic en **Sí** para reiniciar su ordenador cuando se abra la ventana de Red local. El ordenador se reiniciará. El protocolo TCP/IP está ahora configurado en el PC, y sus dispositivos Ethernet están listos para su uso.
- **7** Intente conectarse a Internet. Si no puede acceder a Internet, vaya a la sección *¿Tiene alguna dificultad?* (en la página [28\)](#page-27-0). Si todavía no logra acceder a Internet, póngase en contacto con su proveedor de servicios para solicitar ayuda adicional.

#### **Configuración del TCP/IP en sistemas Windows XP**

- **1** Haga clic en **Inicio** y, según la configuración de su menú Inicio, elija una de las siguientes opciones:
	- Si está usando el menú Inicio por defecto de Windows XP, seleccione **Conectar a**, elija **Mostrar todas las conexiones** y, a continuación, vaya al paso 2.
	- Si está usando el Menú de inicio clásico de Windows XP, seleccione **Configuración**, elija **Conexiones de red**, haga clic en **Conexión de área local** y, a continuación, vaya al paso 3.
- **2** Haga doble clic en el icono de **Conexión de área local** en la sección LAN o Internet de alta velocidad de la ventana Conexiones de red.
- **3** Haga clic en **Propiedades** en la ventana de Estado de la conexión de área local.
- **4** Haga clic en **Protocolo de Internet (TCP/IP)** y, a continuación, haga clic en **Propiedades** en la ventana Propiedades de la conexión de área local.
- **5** Seleccione tanto **Obtener una dirección IP automáticamente** como **Obtener la dirección del servidor DNS automáticamente** en la ventana de Propiedades del protocolo de Internet (TCP/IP) y después haga clic en **OK**.
- **6** Haga clic en **Sí** para reiniciar su ordenador cuando se abra la ventana de Red local. El ordenador se reiniciará. El protocolo TCP/IP está ahora configurado en el PC, y sus dispositivos Ethernet están listos para su uso.
- **7** Intente conectarse a Internet. Si no puede acceder a Internet, vaya a la sección *¿Tiene alguna dificultad?* (en la página [28\)](#page-27-0). Si todavía no logra acceder a Internet, póngase en contacto con su proveedor de servicios para solicitar ayuda adicional.

#### **Configuración del TCP/IP en sistemas Macintosh**

- **1** Haga clic en el icono de **Apple** en la esquina superior izquierda del Buscador. Desplácese hacia abajo hasta **Paneles de control** y, a continuación, haga clic en **TCP/IP**.
- **2** Haga clic en **Editar** en el Buscador, en la parte superior de la pantalla. Desplácese hacia la parte inferior del menú y, a continuación, haga clic en **Modo usuario**.
- **3** Haga clic en **Avanzado** en la ventana Modo usuario y, a continuación, haga clic en **OK**.
- **4** Haga clic en las flechas arriba y abajo del selector situadas a la derecha de la sección Vía de conexión de la ventana TCP/IP y, a continuación, haga clic en **Usar servidor DHCP**.
- **5** Haga clic en **Opciones** en la ventana TCP/IP y, a continuación, haga clic en **Activo** en la ventana Opciones TCP/IP.

**Nota:** asegúrese que la **opción Cargar sólo cuando sea necesario** *no esté seleccionada*.

- **6** Compruebe que la opción **Usar 802.3** situada en la esquina superior derecha de la ventana TCP/IP no esté seleccionada. Si hay alguna casilla de verificación marcada en la opción, elimine la marca y, a continuación, haga clic en **Info** en la esquina inferior izquierda.
- **7** ¿Hay alguna dirección de hardware en esta ventana?
	- En caso **afirmativo**, haga clic en **OK**. Para cerrar la ventana del Panel de control TCP/IP, haga clic en **Archivo** y, a continuación, haga clic en **Cerrar**. Procedimiento completado.
	- En caso **negativo**, deberá apagar el Macintosh.
- **8** Con el PC apagado, pulse simultáneamente, y mantenga pulsadas, las teclas **Command (Apple)**, **Opción**, **P** y **R** del teclado. Manteniendo dichas teclas pulsadas, encienda el Macintosh pero no suelte las teclas hasta escuchar la señal acústica de Apple al menos tres veces, entonces suelte las teclas y deje que el ordenador se reinicie.
- **9** Cuando el ordenador se reinicie completamente, repita los pasos del 1 al 7 para verificar que todas las configuraciones de TCP/IP sean correctas. Si su ordenador sigue sin tener una Dirección de hardware, contacte a su distribuidor Apple autorizado o al centro de servicio técnico de Apple para solicitar ayuda adicional.

# <span id="page-22-0"></span>**¿Cómo instalo los controladores USB?**

Para instalar los controladores USB, el PC debe estar equipado con una interfaz de red USB y un sistema operativo Microsoft Windows 2000 o XP. Esta sección contiene las instrucciones para instalar los controladores USB del cablemodem.

**Nota:** si no está utilizando una interfaz USB, saltéese esta sección.

### **Instalación de los controladores USB**

Los procedimientos de instalación de los controladores USB son distintos para cada sistema operativo. Siga las instrucciones de esta sección que correspondan a su sistema operativo.

#### **Cómo instalar los controladores USB en los sistemas Windows 2000**

- **1** Inserte **el disco de instalación del controlador USB del cablemodem** en la unidad CD-ROM del PC.
- **2** Espere hasta que los LED indicadores de estado **ENCENDIDO** y **EN LÍNEA** del panel frontal del módem del cable se iluminen en verde de forma continua.
- **3** Haga clic en **Siguiente** en la ventana del Asistente para el nuevo hardware encontrado.
- **4** Seleccione **Buscar el mejor controlador para su dispositivo (recomendado)** en la ventana del Asistente para el nuevo hardware encontrado, y después haga clic en **Siguiente**.
- **5** Seleccione la **unidad de CD-ROM** en la ventana del Asistente para el nuevo hardware encontrado y después haga clic en **Siguiente**.
- **6** Haga clic en **Siguiente** en la ventana del Asistente para el nuevo hardware encontrado. El sistema busca el archivo del controlador para su nuevo dispositivo de hardware.
- **7** Una vez que el sistema encuentre el controlador USB, se abre la ventana No se encuentra la firma digital y muestra un mensaje de confirmación para continuar con la instalación.
- **8** Haga clic en **Sí** y continúe la instalación. La ventana del Asistente para el nuevo hardware encontrado se abre de nuevo con un mensaje de que la instalación ha finalizado.
- **9** Haga clic en **Finalizar** para cerrar la ventana del Asistente para el nuevo hardware encontrado. Los controladores USB ya están instalados en el PC y sus dispositivos USB están listos para su uso.
- **10** Intente conectarse a Internet. Si no puede acceder a Internet, vaya a la sección *¿Tiene alguna dificultad?* (en la página [28\)](#page-27-0). Si todavía no logra acceder a Internet, póngase en contacto con su proveedor de servicios para solicitar ayuda adicional.

#### **Instalación de los controladores USB en los sistemas Windows XP**

- **1** Inserte **el disco de instalación del controlador USB del cablemodem** en la unidad CD-ROM del PC.
- **2** Espere hasta que el LED indicador de estado **EN LÍNEA** del panel frontal del cablemodem se ilumine de color verde de forma continua.
- **3** Seleccione **Instalar de una lista o una ubicación específica (avanzada)** en la ventana del Asistente del nuevo hardware encontrado, y después haga clic en **Siguiente**.
- **4** Seleccione **Buscar en los medios extraíbles (disquetes, CD-ROM)** en la ventana del Asistente para el nuevo hardware encontrado y después haga clic en **Siguiente**.
- **5** Haga clic en **Seguir de todos modos** en la ventana de Instalación del hardware para proseguir con la instalación. Se vuelve a abrir la ventana del Asistente para el nuevo hardware encontrado con un mensaje de que la instalación ha finalizado.
- **6** Haga clic en **Finalizar** para cerrar la ventana del Asistente para el nuevo hardware encontrado. Los controladores USB ya están instalados en el PC y sus dispositivos USB están listos para su uso.
- **7** Intente conectarse a Internet. Si no puede acceder a Internet, vaya a la sección *¿Tiene alguna dificultad?* (en la página [28\)](#page-27-0). Si todavía no logra acceder a Internet, póngase en contacto con su proveedor de servicios para solicitar ayuda adicional.

# <span id="page-24-0"></span>**¿Cómo instalo el cablemodem en la pared?**

### **Antes de empezar**

Antes de empezar, elija un lugar de montaje adecuado. La pared puede ser de cemento, de madera o de yeso. El lugar de montaje debe estar libre de obstrucciones en todos los lados, y los cables deben poder alcanzar el cablemodem sin tensarse. Deje espacio libre suficiente entre la base del cablemodem y cualquier recubrimiento en el suelo o en los estantes, para permitir el acceso al cableado. Además, deje todos los cables suficientemente sueltos para poder mover el cablemodem si debe realizarse alguna reparación, sin tener que desconectar los cables. Verifique también si dispone de los siguientes elementos:

- Dos anclajes de pared para tornillos núm. 8 de 2,5 cm (1 pulg.)
- Dos tornillos de metal de cabeza plana núm. 8 de 2,5 cm (1 pulg.).
- Taladro con una broca de 4,7 mm (3/16 de pulg.) para madera o mampostería.
- En las siguientes páginas encontrará una copia de las ilustraciones para el montaje en la pared.

### **Instrucciones de montaje**

Puede montar el cablemodem DPC3000 y EPC3000 directamente sobre la pared utilizando dos anclajes de pared, dos tornillos y las ranuras de montaje de la base del módem. El módem se puede montar verticalmente u horizontalmente. Monte el módem tal como se muestra en la ilustración siguiente.

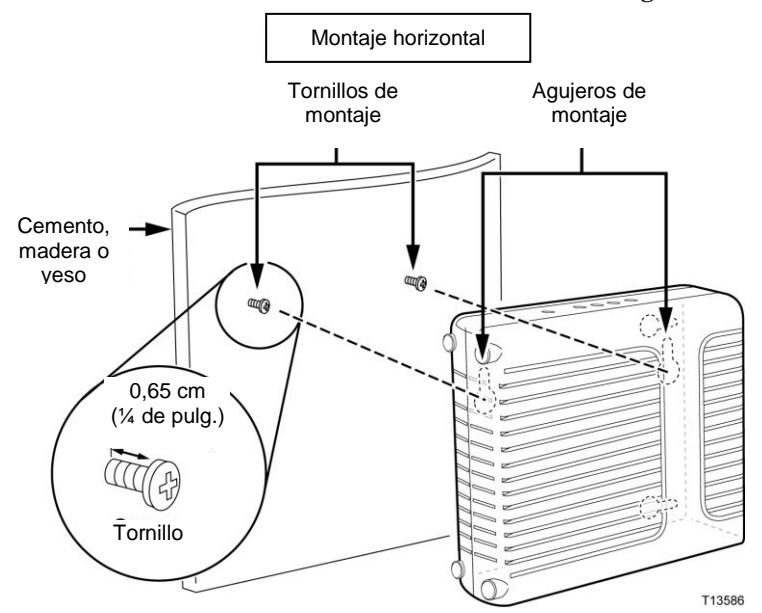

## **Ubicación y dimensiones de las ranuras para el montaje en la pared**

La siguiente ilustración muestra la ubicación y dimensiones de las ranuras para el montaje en la pared en la base del módem. Utilice la información de esta página como guía para montar el módem en la pared. Consulte las *Instrucciones para el montaje en la pared* (en la página 27).

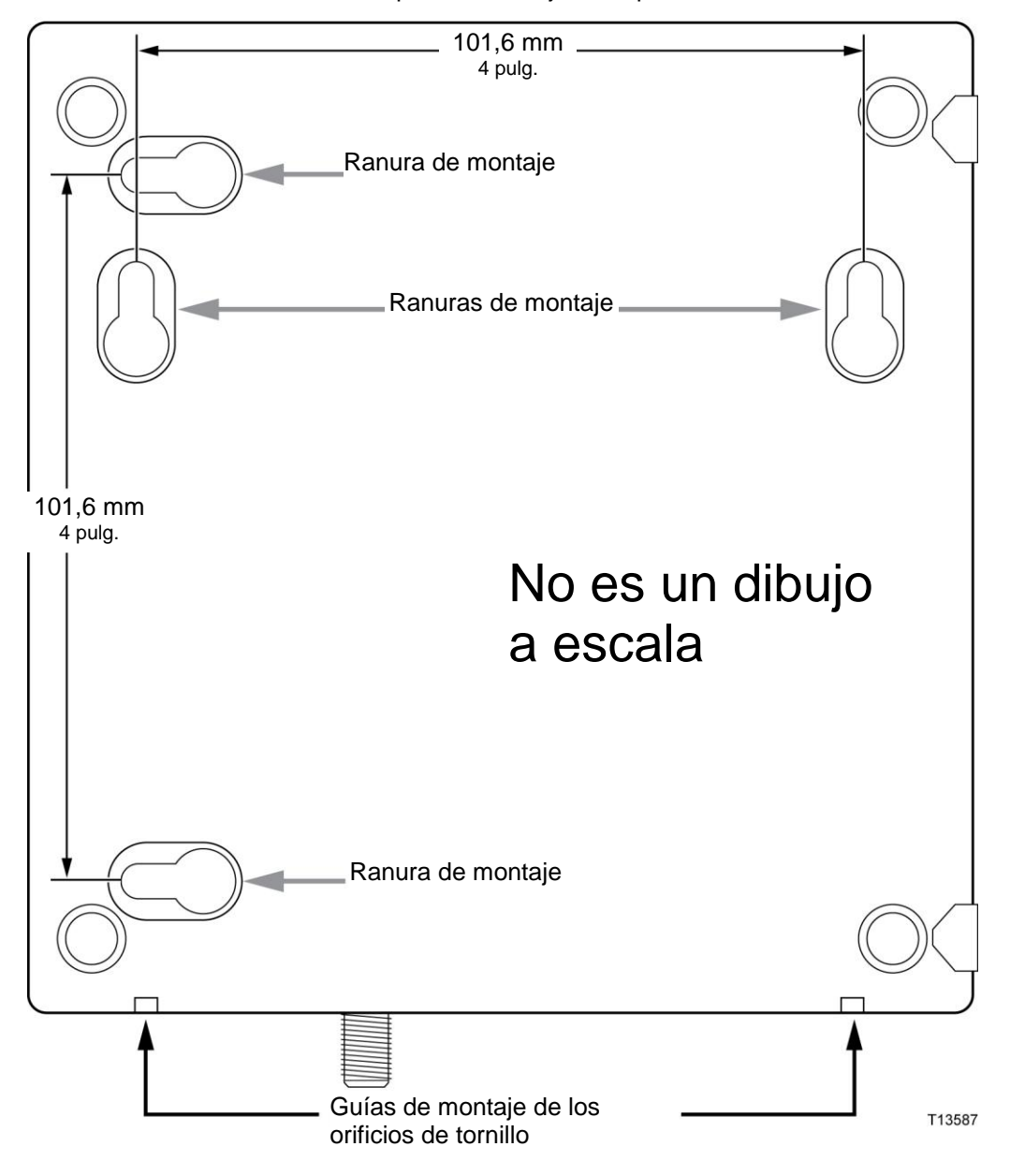

Plantilla para el montaje en la pared

## **Instrucciones para el montaje en la pared**

Lleve a cabo estos pasos para montar el cablemodem en la pared.

- **1** Localice el lugar donde desea montar el módem en la pared.
- **2** Sostenga el nivel del módem contra la pared y en ángulo para que las guías de montaje del orificio del tornillo queden boca arriba y contra la pared.
- **3** Introduzca un lápiz, bolígrafo u otra herramienta de marcado en cada guía y marque la posición en la pared donde desea taladrar los agujeros de montaje.
- **4** Con un taladro con una broca de 4,7 mm (3/16 de pulg.), taladre dos agujeros a la misma altura pero con una separación de 10,16 cm (4 pulgadas).
- **5** ¿Va a montar el cablemodem en una pared de yeso o sobre una superficie de cemento sin viga de madera?
	- Si la respuesta es **sí**, coloque los pernos de anclaje en la pared y vaya al paso 6.
	- Si **no**, vaya al paso 6.
- **6** Instale los tornillos de montaje en la pared o los pernos de anclaje, según convenga, y deje un espacio de unos 6,3 mm (1/4 de pulg.) entre la cabeza del tornillo y la pared.
- **7** Compruebe que no haya cables o cables eléctricos conectados al cablemodem.
- **8** Levante el cablemodem para ponerlo en posición. Deslice el extremo grande de ambas ranuras de montaje (situadas en la parte trasera del módem) sobre los tornillos de montaje, y después deslice el módem hacia abajo hasta que el extremo más estrecho de la ranura en forma de cerradura entre en contacto con la espiga del tornillo.

**Importante:** compruebe que los tornillos de montaje estén bien fijos y que soportarán el peso del módem antes de soltar la unidad.

**9** Conecte los cables eléctricos y de red al módem.

# <span id="page-27-0"></span>**¿Tiene alguna dificultad?**

## **Preguntas frecuentes**

#### **P. ¿Y si no me suscribo a la televisión por cable?**

R. Si la televisión por cable está disponible en su zona, el servicio de datos podría estar disponible, suscribiéndose o sin suscribirse al servicio de televisión por cable. Póngase en contacto con su proveedor de servicios por cable local para obtener información completa sobre los servicios por cable, incluyendo acceso a Internet de alta velocidad.

#### **P. ¿Cómo solicito la instalación?**

R. Llame al proveedor del servicio para solicitar una instalación profesional. Una instalación profesional garantiza que el cable esté conectado correctamente al módem y al PC, y que la configuración del hardware y el software sea la correcta. Póngase en contacto con su proveedor de servicios de telefonía por cable para obtener más información sobre la instalación.

#### **P. ¿Cómo se conecta el cablemodem a mi ordenador?**

R. El cablemodem se conecta al puerto USB o al puerto 10/100BASE-T Ethernet del PC. Si quiere utilizar una interfaz Ethernet, encontrará tarjetas Ethernet con un proveedor local de productos informáticos o de oficina, o a través del proveedor del servicio.

#### **P. Después de haber conectado mi cablemodem, ¿cómo me conecto a Internet?**

R. Su proveedor local de servicios se convierte en su Proveedor de servicios de Internet (Internet Service Provider, ISP). Ofrece una amplia variedad de servicios que incluyen los servicios de correo electrónico, chat, noticias e información. Su proveedor de servicios le proporcionará el software que necesite.

#### **P. ¿Puedo ver la televisión y navegar por Internet al mismo tiempo?**

R. ¡Por supuesto! Si se suscribe al servicio de televisión por cable, podrá ver la televisión y utilizar el cablemodem al mismo tiempo al conectar su televisor y el cablemodem a la red por cable utilizando el repartidor de señal opcional.

#### **P. ¿Puedo hacer funcionar más de un dispositivo desde el módem?**

R. Sí. Un único cablemodem puede soportar, en teoría, hasta 253 dispositivos Ethernet que utilicen routers o switches/hubs Ethernet que podrá comprar en su establecimiento de informática o de suministros de oficina local. Otro usuario en su misma ubicación también podrá conectarse simultáneamente al puerto USB del cablemodem. Póngase en contacto con su proveedor de servicios para solicitar ayuda adicional.

## **Problemas frecuentes**

#### **No entiendo los indicadores de estado del panel frontal**

Consulte *las Funciones del LED indicador de estado del panel frontal* (en la página [32\)](#page-31-0) para obtener más información sobre el funcionamiento y las funciones de los LED indicadores de estado del panel frontal.

#### **El cablemodem no registra la conexión Ethernet**

- Verifique que su ordenador tenga una tarjeta Ethernet y que el software del controlador Ethernet esté correctamente instalado. Si compra e instala una tarjeta Ethernet, siga las instrucciones de instalación con la máxima atención.
- Verifique el estado de las luces indicadoras del estado del panel frontal.

#### **El cablemodem no registra la conexión Ethernet después de conectar un hub/switch**

Si está conectando varios PC al cablemodem, debería primero conectar el cablemodem al puerto de enlace entrante del hub/switch utilizando el cable de cruce adecuado. El LED VÍNCULO del hub/switch se iluminará de forma continua.

#### **El cablemodem no registra la conexión por cable**

- El módem funciona con un cable coaxial estándar de RF de 75 ohmios. Si utiliza un cable distinto, el cablemodem no funcionará correctamente. Póngase en contacto con su proveedor de servicios por cable para determinar si está utilizando el cable correcto.
- Su tarjeta NIC o la interfaz USB podría no estar funcionando correctamente. Consulte la información para la resolución de problemas en la documentación NIC o USB.

# <span id="page-29-0"></span>**Consejos para obtener los mejores resultados**

## **Compruebe y corrija**

Si el cablemodem no funciona como debería, los siguientes consejos podrían ayudarle. Si necesita ayuda adicional, póngase en contacto con su proveedor de servicios.

- Compruebe que el enchufe a la CA del cablemodem haya entrado correctamente en la toma.
- Compruebe que el cable de la CA del cablemodem no esté enchufado en una toma eléctrica que dependa de un interruptor en la pared. Si un interruptor de pared controla la toma de corriente, compruebe que el interruptor esté en posición de **ENCENDIDO**.
- Compruebe que el LED indicador de estado **EN LÍNEA** del panel frontal del módem del cable esté iluminado.
- Compruebe que su servicio de cable esté activo y que sea compatible con servicio de dos vías.
- Compruebe que todos los cables estén correctamente conectados y que esté utilizando los cables correctos.
- Compruebe que su TCP/IP esté correctamente instalada y configurada si está utilizando una conexión Ethernet.
- Compruebe que ha seguido los procedimientos que se indican en *¿Cómo instalo los controladores USB?* (en la página [23\)](#page-22-0), si está utilizando la conexión USB.
- Compruebe que ha llamado al proveedor del servicio y que ha proporcionado el número de serie y la dirección MAC del cablemodem.
- Si está utilizando un repartidor de señal de cable para poder conectar el cablemodem a otros dispositivos, quite el repartidor y vuelva a conectar los cables de modo que el cablemodem quede conectado directamente a la entrada del cable. Si entonces el cablemodem funciona adecuadamente, es el repartidor de señal el que podría ser defectuoso y es posible que tenga que cambiarlo.
- Para obtener un rendimiento óptimo de la conexión Ethernet, el PC debería estar equipado con una tarjeta interfaz de red 10/100BASE-T.

# <span id="page-30-0"></span>**¿Cómo actualizo la dirección IP en mi PC?**

Si el PC no puede acceder a Internet después de que el cablemodem esté en línea, es posible que el PC no haya actualizado la dirección IP. Siga las instrucciones correspondientes a su sistema operativo de esta sección para renovar la dirección IP del PC.

## **Actualización de la dirección IP en los sistemas Windows 95, 98, 98SE o ME**

- **1** Haga clic en **Inicio** y después haga clic en **Ejecutar** para abrir la ventana Ejecutar
- **2** Escriba **winipcfg** en el campo Abierto y haga clic en **OK** para ejecutar el comando winipcfg. Se abre la ventana de Configuración de la IP.
- **3** Haga clic en la flecha abajo a la derecha del campo superior y seleccione el adaptador Ethernet que está instalado en el PC. La ventana de Configuración de la IP muestra la información del adaptador Ethernet.
- **4** Haga clic en **Desconectar** y después haga clic en **Actualizar**. La ventana de Configuración de la IP muestra una nueva dirección IP.
- **5** Haga clic en **OK** para cerrar la ventana de Configuración de la IP, y habrá finalizado el procedimiento.

**Nota:** si no puede conectarse a Internet, contacte con el proveedor de servicios para solicitar ayuda adicional.

## **Actualización de la dirección IP en los sistemas Windows NT, 2000 o XP**

- **1** Haga clic en **Inicio** y después en **Ejecutar**. Se abre la ventana Ejecutar.
- **2** Escriba **cmd** en el campo Abierto y haga clic en **OK**. Se abre una ventana con una línea de comandos.
- **3** Escriba **ipconfig /release** en C:/ y pulse **Intro**. El sistema lanza la dirección IP.
- **4** Escriba **ipconfig /renew** en C:/ y pulse **Intro**. El sistema muestra una nueva dirección IP.
- **5** Haga clic en la **X** en la parte superior derecha de la ventana para cerrar la ventana del Command Prompt. Procedimiento completado.

**Nota:** si no puede conectarse a Internet, contacte con el proveedor de servicios para solicitar ayuda adicional.

# <span id="page-31-0"></span>**Funciones de los LED indicadores de estado del panel frontal**

## **Puesta en marcha, calibrado y registro**

La siguiente tabla ilustra la secuencia de pasos y la correspondiente aparición de los LED indicadores de estado en el panel frontal del módem durante la puesta en marcha, el calibrado y el registro en la red. Utilice esta tabla para resolver los problemas que puedan surgir durante el proceso de puesta en marcha, calibrado y registro del cablemodem.

**Nota:** después de que el cablemodem finalice el paso 8 (registro finalizado), el módem pasa inmediatamente al paso 9, Funcionamiento normal. Consulte la tabla en *"Funcionamiento normal"* (en la página [33\)](#page-32-0).

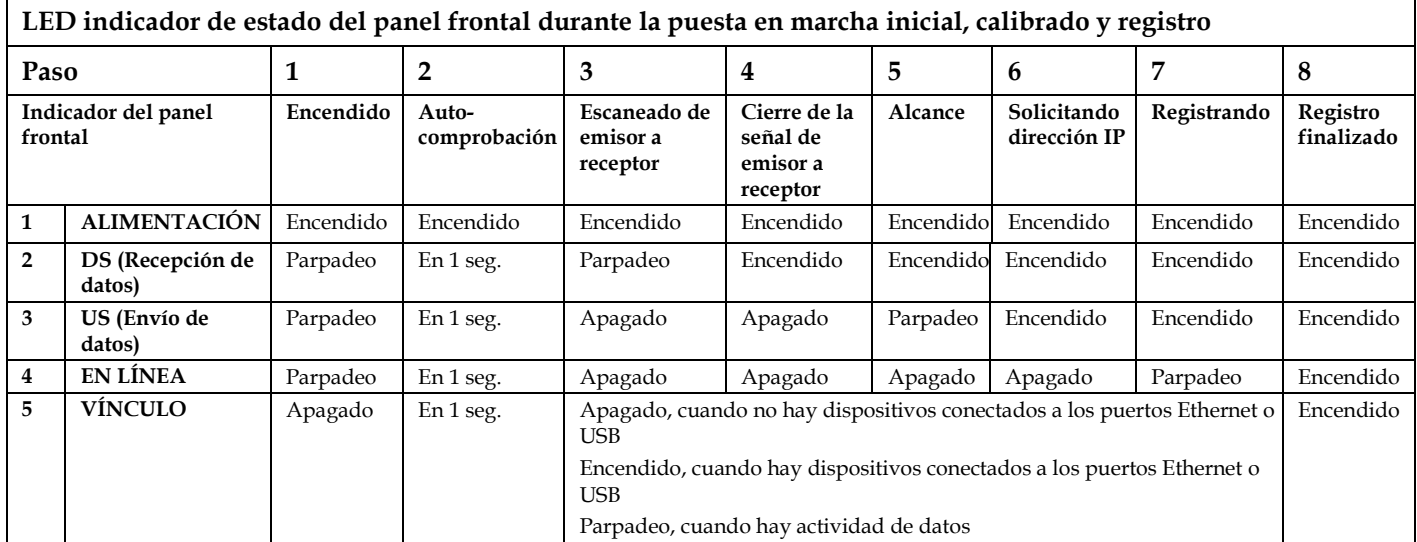

# <span id="page-32-0"></span>**Funcionamiento normal**

El siguiente gráfico ilustra la apariencia de los LED indicadores de estado del panel frontal del cablemodem durante el funcionamiento normal.

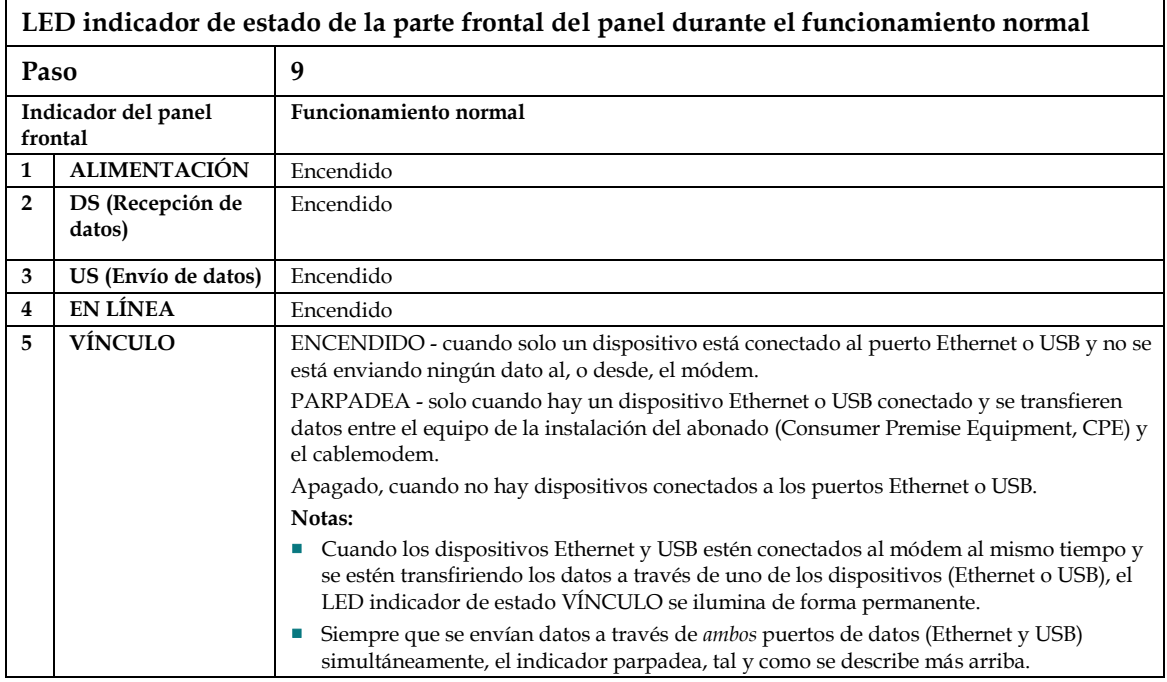

# **Condiciones especiales**

La siguiente tabla describe la apariencia de los LED indicadores de estado del panel frontal del cablemodem durante condiciones especiales, cuando muestra que se le ha denegado el acceso a la red.

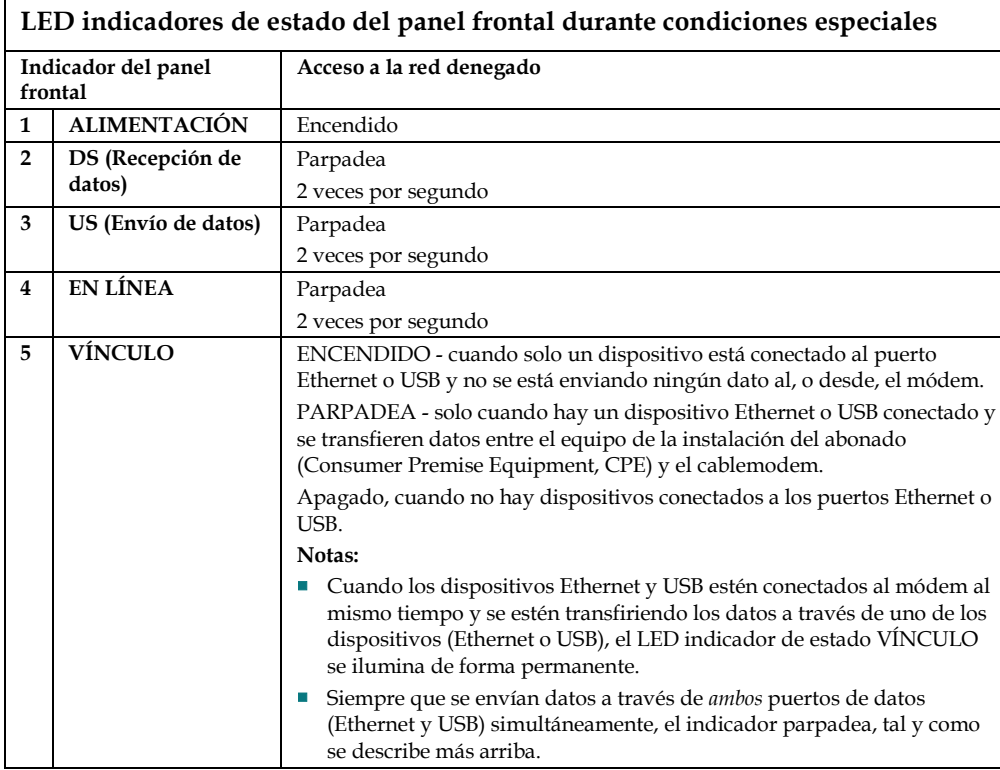

# <span id="page-34-0"></span>**Avisos**

### **Marcas comerciales**

Cisco, Cisco Systems, el logotipo de Cisco, el logotipo de Cisco Systems son marcas comerciales registradas o marcas comerciales de Cisco Systems, Inc. y/o de sus filiales en los Estados Unidos y otros países.

DOCSIS es una marca comercial registrada de Cable Television Laboratories, Inc. EuroDOCSIS es una marca comercial registrada de Cable Television Laboratories, Inc.

*Todas las demás marcas comerciales mencionadas en este documento son propiedad de sus respectivos titulares.*

## **Exención de responsabilidad**

Cisco Systems, Inc. no asume ninguna responsabilidad por los errores u omisiones que pudiera contener esta guía. Nos reservamos el derecho de modificar esta guía en cualquier momento y sin previo aviso.

### **Aviso sobre derechos de autor de la presente documentación**

© 2008, 2010 Cisco Systems, Inc. Reservados todos los derechos Impreso en los Estados Unidos de América

La información que contiene este documento está sujeta a cambios sin aviso. Ninguna parte del presente documento se puede reproducir en modo alguno sin el consentimiento expreso y por escrito de Cisco Systems, Inc.

### **Software y uso del firmware**

El software descrito en el presente documento está protegido por la ley de derechos de autor y se le suministra bajo un contrato de licencia. Tan solo podrá utilizar o copiar este software de acuerdo con los términos de su contrato de licencia.

El firmware de este equipo está protegido por la ley de derechos de autor. Tan solo podrá utilizar el firmware en el equipo con el que se le ha proporcionado. Queda prohibida toda reproducción o distribución de este firmware, o parte de él, sin nuestro consentimiento expreso por escrito.

# **Para obtener información**

# **Si tiene preguntas**

Si tiene preguntas técnicas, llame a Cisco Services para solicitar ayuda. Siga las opciones del menú para hablar con un ingeniero de servicio. Utilice la siguiente tabla para encontrar el centro en su área.

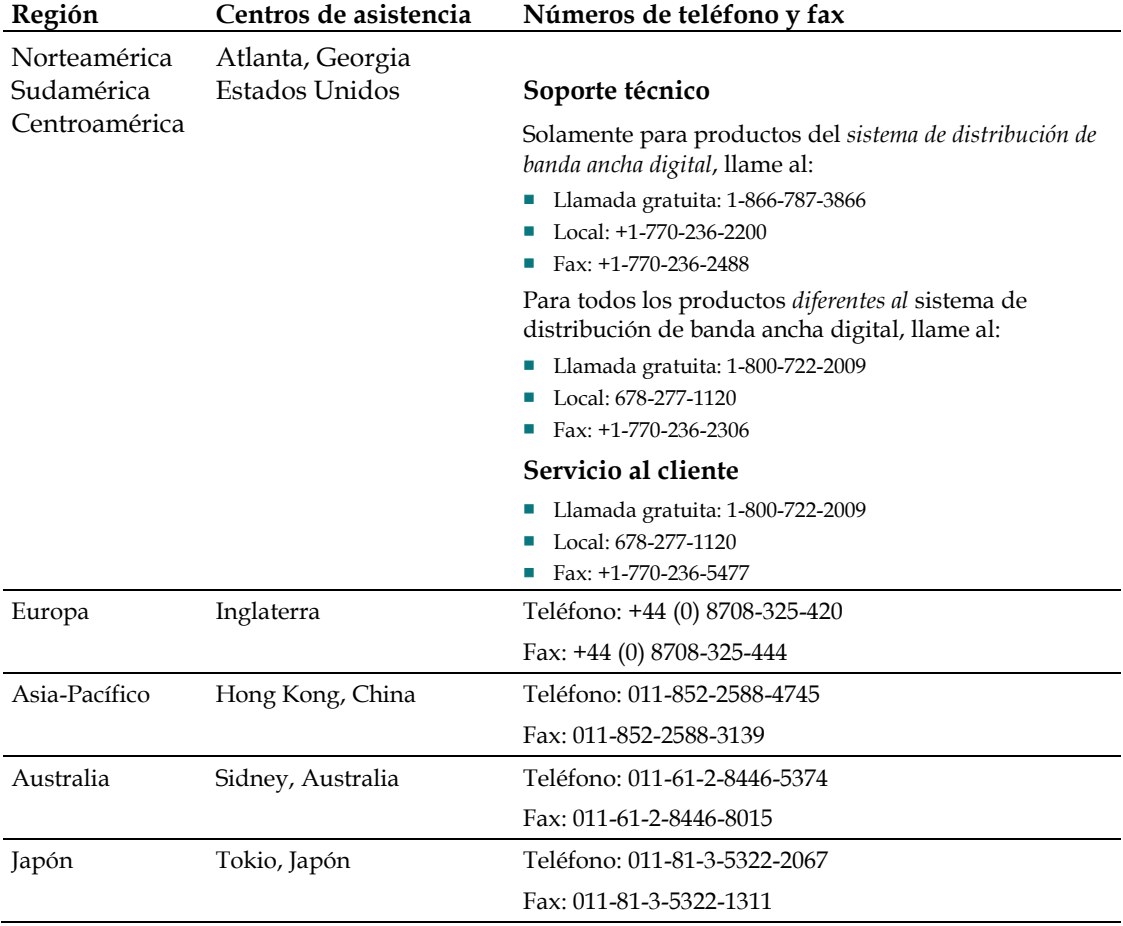

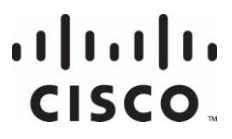

Cisco Systems, Inc. 5030 Sugarloaf Parkway, Box 465447 Lawrenceville, GA 30042

678.277.1000 www.cisco.com

This document includes various trademarks of Cisco Systems, Inc. Please see the Trademarks section of this document for a list of the Cisco Systems, Inc. trademarks used in this document.

*All other trademarks mentioned in this document are the property of their respective owners.* Product and service availability subject to change without notice.

© 2008, 2010 Cisco Systems, Inc. All rights reserved. Printed in United States of America July 2010 **Part Number 4027704 Rev B**